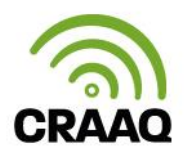

## **PROCÉDURE POUR ACCÉDER AUX WEBINAIRES DE LA SÉRIE PETITS FRUITS HORS-SOL**

 Une fois votre achat fait, allez sur le site du CRAAQ www.craaq.qc.ca et cliquez sur « Me connecter ». On vous demandera alors de vous connecter avec votre courriel et votre mot de passe (créé lors de votre achat en ligne).

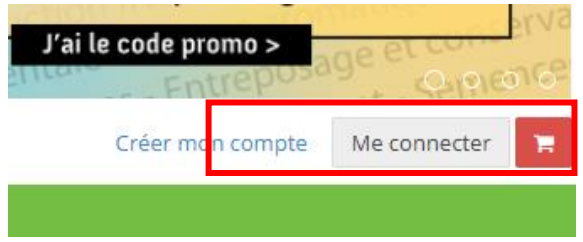

 Une fois cela fait, cliquez sur votre nom (coin gauche du site Web du CRAAQ) et un menu déroulant apparaît. Cliquez sur « Mes formations ».

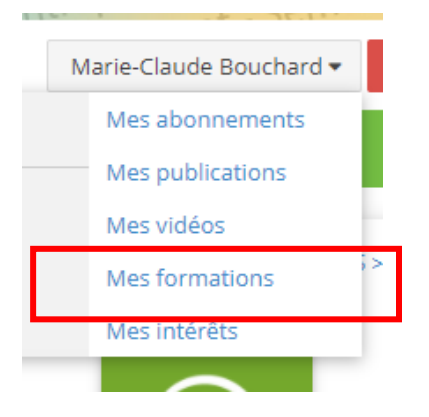

Dans l'onglet « Mes formations », cliquez sur la vignette du webinaire auquel vous participez.

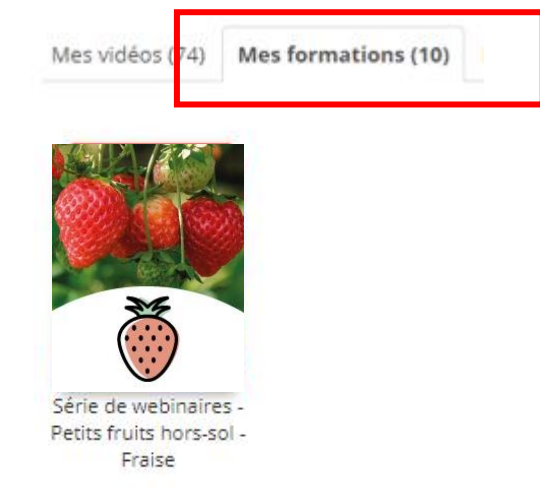

 Vous serez alors redirigé vers la plateforme de formation du CRAAQ. Cliquez sur « Me connecter », vous entrerez automatiquement dans votre tableau de bord.C'est à cet endroit que vous retrouverezalorsl'icône du webinaire auquel vous participerez. Vous n'avez qu'à cliquer dessus et diverses informations de même que le lien de connexion pour le webinaire s'y retrouveront.

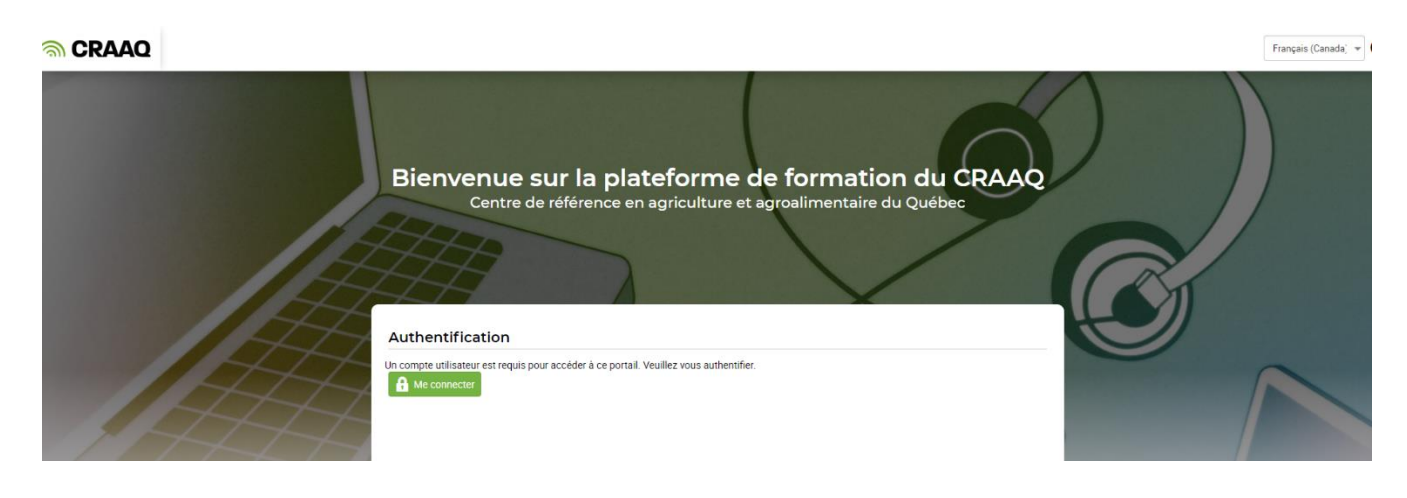

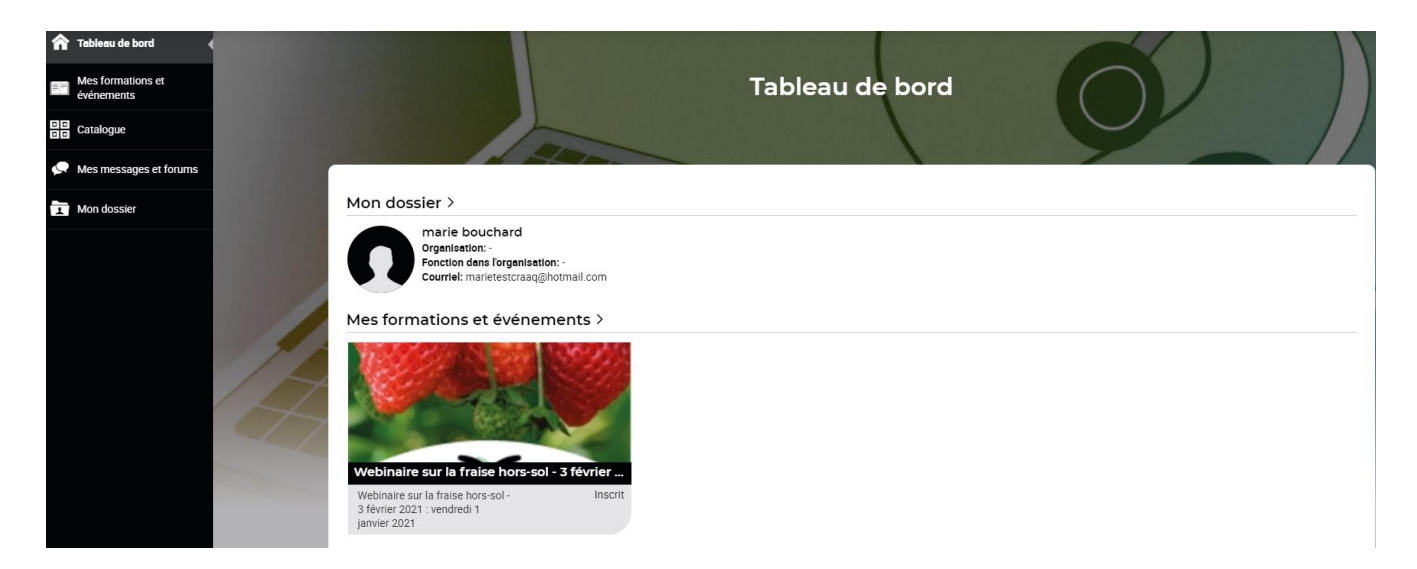